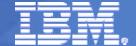

#### IBM System z

# **CSE For High Availability and System Management**

ibm.com/vm/devpages/jelliott/events.html

Jim Elliott
Consulting Sales Specialist – System z
Systems & Technology Group
IBM Canada Ltd.

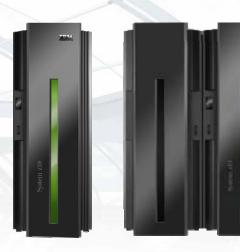

The New Face of Enterprise Computing

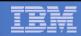

# 9150 – z/VM Cross System Extensions for High Availability and System Management

Do you have more than one z/VM system? Do you want to be able to share the RACF database across your systems? Do you want to only manage one VM Directory for all the systems? Would you like to ensure that a minidisk may only be linked RW on one guest on one system, and have all the systems enforce that, and thus be able to finally get a good night's sleep? The z/VM Cross System Extensions can do all that for you, and more! Come and see how z/VM's CSE enables you to treat separate VM systems as a single system image. Lower your system management workload, and get higher availability to boot! An actual implementation of CSE is presented showing both the benefits and pitfalls.

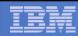

## **Topics – z/VM Cross System Extensions**

- What does CSE do?
- What does CSE not do?
- How do I turn it on?
- Can I share the VM SYSRES and Spool volumes?
- How does this get me closer to High Availability?

This presentation was prepared by Jay Brenneman, who unfortunately could not be at this SHARE.

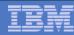

#### z/VM without CSE

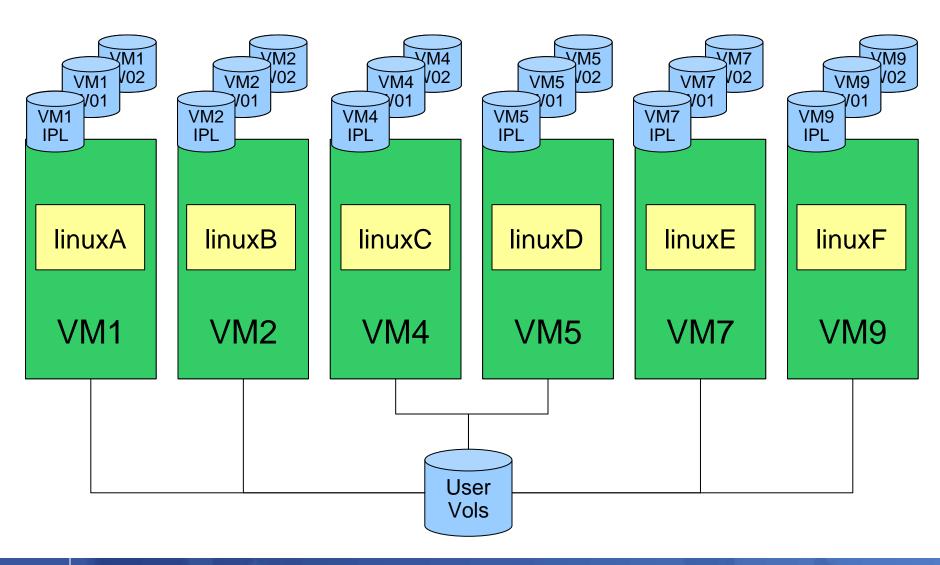

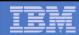

## **CSE** allows you to:

- Extend the mini disk access control semantics across VM nodes in a CSE cluster
- Requires a common VM Source Directory across all nodes in a CSE cluster
- Share Spool files across VM nodes in a CSE cluster
- Requires SPXTAPE DUMP and LOAD to retrofit onto existing systems
- Extend the query and messaging tools across VM nodes in a CSE cluster

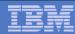

## **CSE – XLINK – Cross System Link**

- Set of bit fields on the disk in the CSE area
  - Defaults to CYL 0

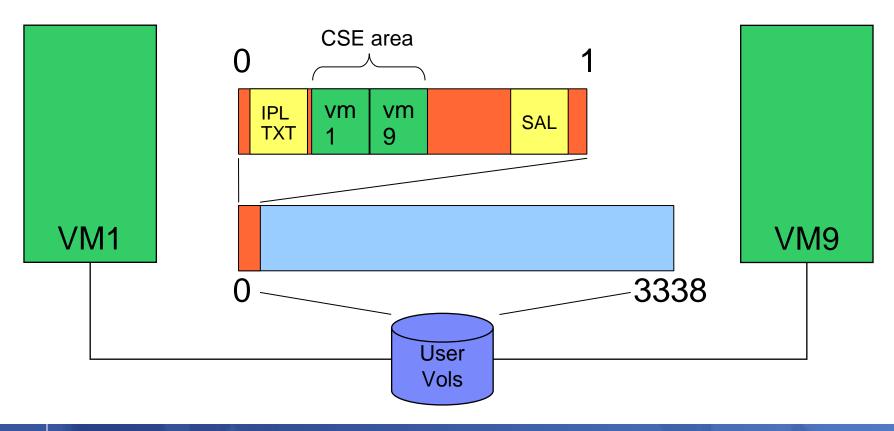

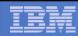

## **CSE – XSPOOL – Shared Spool volumes**

- Does not provide R/W access to other system's spool
- Lets user on VM1 read from his spool space on VM9

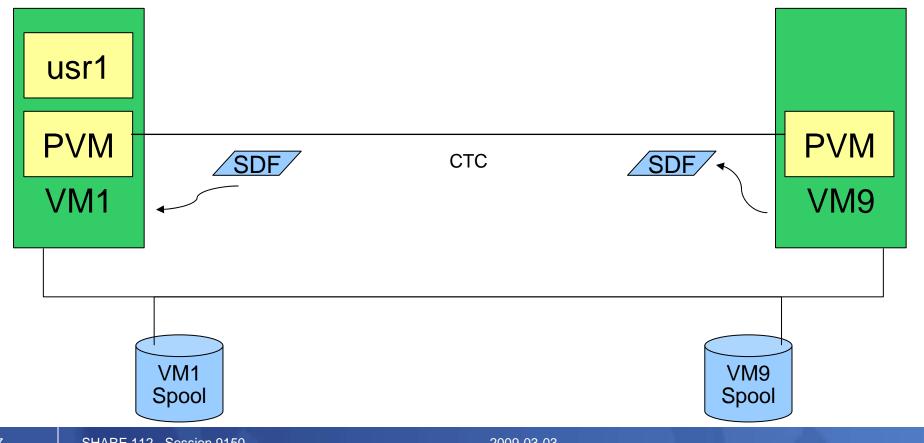

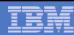

## **CSE – Cross System Messaging**

- Usr1 on VM1 can smsg usr2 on VM9
- Usr1 on VM1 can Query Names at VM9

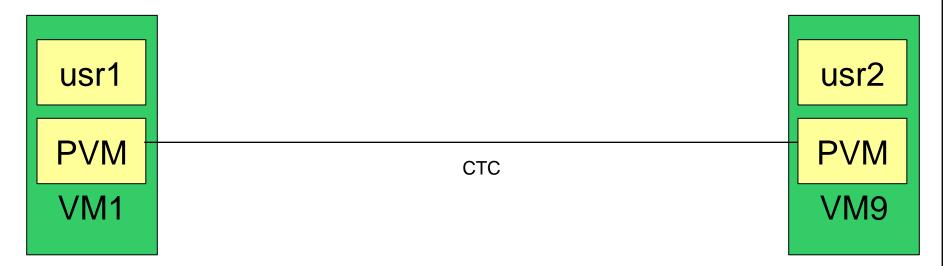

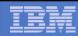

## Ugly Bits: PVM and RSCS are not free

- PVM is not included in the base cost of z/VM
  - Requires a Special Bid to get licensed on an IFL
  - Needed for shared spooling
  - Needed for cross system messaging, query
- DIRMAINT is required to support the single source directory
  - Or you have to figure out some other way to guarantee that the object directories are all identical, all the time
- RSCS is needed to support DIRMAINT communications if shared spool is not used
  - As of z/VM 5.3 RSCS is a feature, not a product

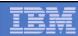

## CSE does \*\*NOT\*\* allow you to:

- Share VM SYSRES volumes without extra work
  - Each VM system must maintain its own object directory, warm start area, and checkpoint
- Get High Availability for free
  - Some infrastructure will have to be built or bought
- Share SFS pools across VM systems
  - Need TSAF, CS Collection, etc
- Virtual Reserve/Release across VM systems\*

<sup>\*</sup> MDISK 200 3390 DEVNO nnnn MWV

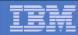

## **Enabling CSE – The SYSTEM CONFIG file:**

```
System Identifier 2064 %01550 LTICVM1
System_Identifier 2094 %4299E LTICVM2
System_Identifier 2066 %10D05 LTICVM4
System_Identifier 2096 %168BE LTICVM5
System_Identifier 2064 %41550 LTICVM7
System Identifier 2084 %4B52A LTICVM9
XLINK System Include Slot 1 LTICVM1
XLINK_System_Include Slot 2 LTICVM2
XLINK System Include Slot 3 LTICVM9
XLINK_System_Include Slot 4 LTICVM4
XLINK System Include Slot 5 LTICVM5
XLINK_System_Include Slot 6 LTICVM6
XLINK System Include Slot 7 LTICVM7
XLINK_System_Exclude LVL2VM
XLINK_Volume_Include VMP*
XLINK_Volume_Include VMQ* Cylinder 10008
XSPOOL_SYSTEM Slot 1 LTICVM1 Share_Spool NO
XSPOOL_SYSTEM Slot 2 LTICVM2 Share_Spool NO
XSPOOL_SYSTEM Slot 3 LTICVM9 Share_Spool NO
XSPOOL SYSTEM Slot 4 LTICVM4 Share Spool NO
XSPOOL_SYSTEM Slot 5 LTICVM5 Share_Spool NO
XSPOOL SYSTEM Slot 6 LTICVM6 Share Spool NO
XSPOOL_SYSTEM Slot 7 LTICVM7 Share_Spool NO
XSPOOL_XLIST_OUTPUT RSCSDNS VMSERVS VMSERVU PVM OPERATOR DTCVSW1 DTCVSW2
XSPOOL XLIST INPUT
                     RSCSDNS VMSERVS VMSERVU PVM OPERATOR DTCVSW1 DTCVSW2
```

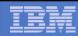

## Format a volume to support XLINK

- Attach the volume to your id
- XLINK FORMAT <vaddr> <volid>
  - XLINK command is split: part built in and part module
    - Module lives on MAINT's 193
  - Defaults to adding CSE tracks in CYL 0
    - <1 Cyl for mod 3, 9 cyl for mod 9 up to mod 54</li>
- IPL to pick up SYSTEM CONFIG changes if you haven't already
- Attach the volume to SYSTEM on all VMs
- XLINK CHECK <volid>
  - Volume <volid> is controlled by CSE LINK

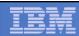

#### **Shared RACF database**

- Change the RACF database from minis to dedicated volumes that support Hardware Reserve/Release
  - DDR from the minis to full volumes on VM1
  - Change the directory entry and recycle RACF on VM1
  - Add VM2 missing entries to the database
  - Change the directory entry and recycle RACF on VM2
- That's pretty much it do the same for the rest of the VM systems

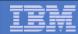

## **RSCS** configuration

 RSCS is used for DIRMAINT message passing if you're not using Shared Spool

```
'CP ATTACH DB45 * DB4 '
                            /* Link to LTICVM2 */
                                /* Link to LTICVM4 */
'CP ATTACH C315 * C31 '
'CP ATTACH C215 * C21 '
                                /* Link to LTICVM5 */
'CP ATTACH D055 * D05 '
                                /* Link to LTICVM7 */
'CP ATTACH DA45 * DA4 '
                                 /* Link to LTICVM9 */
LINKDEFINE LTICVM2 AST TYPE NJE LINE DB4
LINKDEFINE LTICVM4 AST TYPE NJE LINE C31
LINKDEFINE LTICVM5 AST TYPE NJE LINE C21
LINKDEFINE LTICVM7 AST TYPE NJE LINE D05
LINKDEFINE LTICVM9 AST TYPE NJE LINE DA4
'RSCS START LTICVM2'
'RSCS START LTICVM4'
'RSCS START LTICVM5'
'RSCS START LTICVM7'
'RSCS START LTICVM9'
```

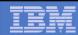

## **PVM** configuration

- Enables system to system messaging for
  - Indicate
  - Q Names
  - SMSG
- CTCs
- Enables Shared Spool
- Fully Connected Network!
- Automation safety latch needed!

```
'CP ATT DB44 * DB4'
                     /* LTICVM2 */
'CP ATT C314 * C31'
                     /* LTICVM4
'CP ATT C214 * C21'
                     /* LTICVM5 */
'CP ATT D054 * D05'
                     /* LTICVM7
'CP ATT DA44 * DA4'
                     /* LTICVM9 */
LOCAL LTICVM1
LINK DB4 LTICVM2 CTCA
LINK C31 LTICVM4 CTCA
LINK C21 LTICVM5 CTCA
LINK D05 LTICVM7 CTCA
LINK DA4 LTICVM9 CTCA
START LINE DB4
START LINE C31
START LINE C21
START LINE D05
START LINE DA4
START CSECOM LTICVM2
START CSECOM LTICVM4
START CSECOM LTICVM5
START CSECOM LTICVM7
```

START CSECOM LTICVM9

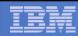

## **DIRMAINT Configuration Overview**

- DIRMAINT will run on one node in the VM cluster
- DirmSats will run on all other nodes in the VM cluster
- Directory changes are made everywhere
  - This can take some stern user re-education
- DIRMAINT and DirmSats must be at the same code level
  - Mixed VM level clusters take more planning and work

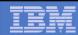

## **Directory Stuff**

- Merging the directory is the hardest part of implementing CSE
- On VM1:
  - Add the system affinity information for all VM systems to the DIRECTORY control statement
  - Add SYSAFFIN statements to all guests which will have differences between systems
  - Enable DIRMAINT and make sure the lock disk (15D) is defined on XLINK controlled DASD

```
DIRECTORY 0123 3390 VM1IPL *01550-2064 LTICVM1 DIRECTORY 0123 3390 VM4IPL *10D05-2066 LTICVM4 DIRECTORY 0123 3390 VM7IPL *41550-2064 LTICVM7 DIRECTORY 0123 3390 VM2IPL *4299E-2094 LTICVM2 DIRECTORY 5502 3390 VM9CDS *4B52A-2084 LTICVM9 DIRECTORY 5623 3390 VM5CDS *168BE-2096 LTICVM5
```

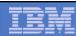

## **A SYSAFFINed Directory entry**

```
USER TCPIP TCPIP 64M 128M ABCG
   INCLUDE TCPCMSU
   IUCV ALLOW
   IUCV ANY PRIORITY
   IUCV *CCS PRIORITY MSGLIMIT 255
   IUCV *VSWITCH MSGLIMIT 65535
   OPTION QUICKDSP SVMSTAT MAXCONN 1024 DIAG98 APPLMON
   SHARE RELATIVE 3000
  LINK TCPMAINT 0591 0591 RR
  LINK TCPMAINT 0592 0592 RR
  LINK TCPMAINT 0198 0198 RR
SYSAFFIN LTICVM1 LTICVM4
  LINK 5VMTCP10 0491 0491 RR
  LINK 5VMTCP10 0492 0492 RR
SYSAFFIN LTICVM2 LTICVM5 LTICVM7 LTICVM9
  LINK 5VMTCP20 0491 0491 RR
  LINK 5VMTCP20 0492 0492 RR
SYSAFFIN LTICVM1 LTICVM4
  MDISK 0191 3390 2953 5 +VMRES MR RTCPIP WTCPIP MTCPIP
SYSAFFIN LTICVM2 LTICVM7
  MDISK 0191 3390 3125 5 +VMRES MR RTCPIP WTCPIP MTCPIP
SYSAFFIN LTICVM5
  MDISK 9191 3390 3125 5 +VMRES RR RTCPIP WTCPIP MTCPIP
  MDISK 0191 3390 0072 5 VM5CDS MR RTCPIP WTCPIP MTCPIP
SYSAFFIN LTICVM9
  MDISK 9191 3390 3125 5 +VMRES RR RTCPIP WTCPIP MTCPIP
  MDISK 0191 3390 0072 5 VM9CDS MR RTCPIP WTCPIP MTCPIP
```

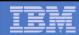

## **More Directory Stuff**

- Once VM1 has SYSAFFIN statements for all systems which will be part of the VM cluster:
  - Using dirmsat as a template, create a new dirmsat user to run on each of the other VM systems: dirmsat2, dirmsat4, dirmsat5, dirmsat7, dirmsat9
  - Create a DVHPROFA DIRMSATx on DIRMAINT's C disk for each new dirmsat user
  - Add RACF privileges for the dirmsats if needed
  - Run DIRM USER WITHPASS to consolidate the DIRMAINT files into a monolithic directory file
  - Send USER WITHPASS to each of the other VM system's MAINT users

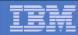

## **Yet More Directory Stuff**

- On the other VM systems:
  - Rebuild the directory with DIRECTXA using the USER WITHPASS file from VM1
  - Xautolog this system's dirmsat
  - Add the RACF privileges you forgot about when you created it
- Add FROM= and SATELLITE\_SERVER= statements to DIRMAINT Config

```
SATELLITE_SERVER= DIRMSAT9 LTICVM9
SATELLITE_SERVER= DIRMSAT5 LTICVM5
SATELLITE_SERVER= DIRMSAT4 LTICVM4
SATELLITE_SERVER= DIRMSAT2 LTICVM2
SATELLITE_SERVER= DIRMSAT1 LTICVM1
FROM= * DEST= * S= * T= *
```

- Force and restart DIRMAINT on VM1 and dirmsats everywhere else
- Enjoy the utopia of CSE enabled VM

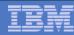

#### z/VM with CSE

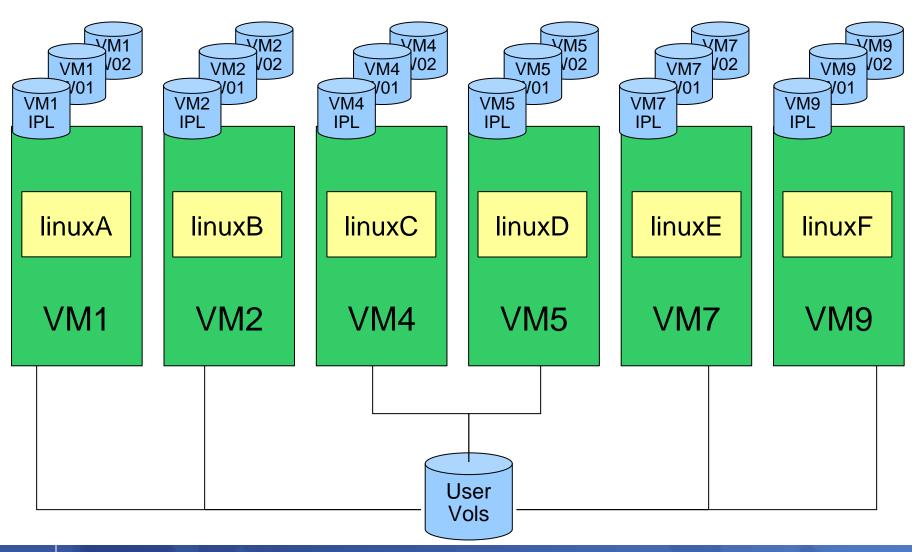

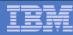

#### z/VM with CSE

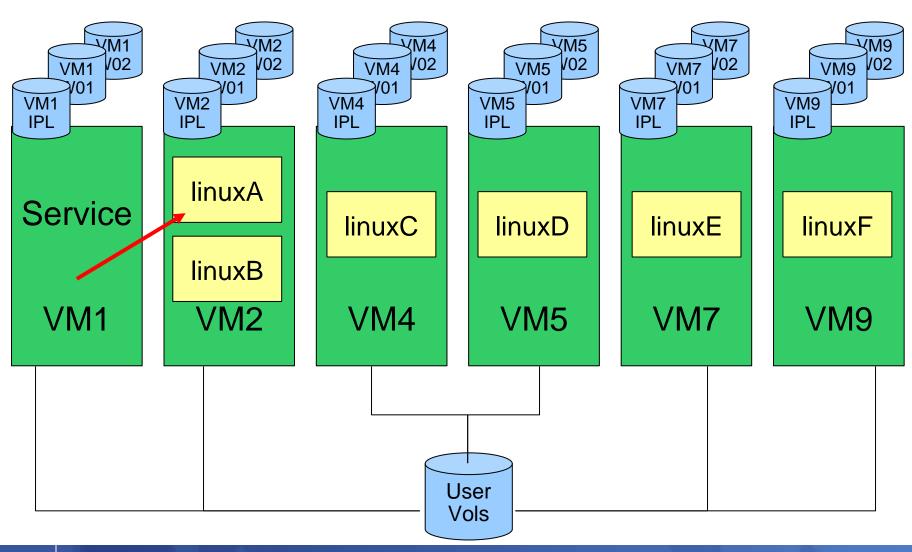

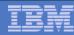

#### z/VM with CSE

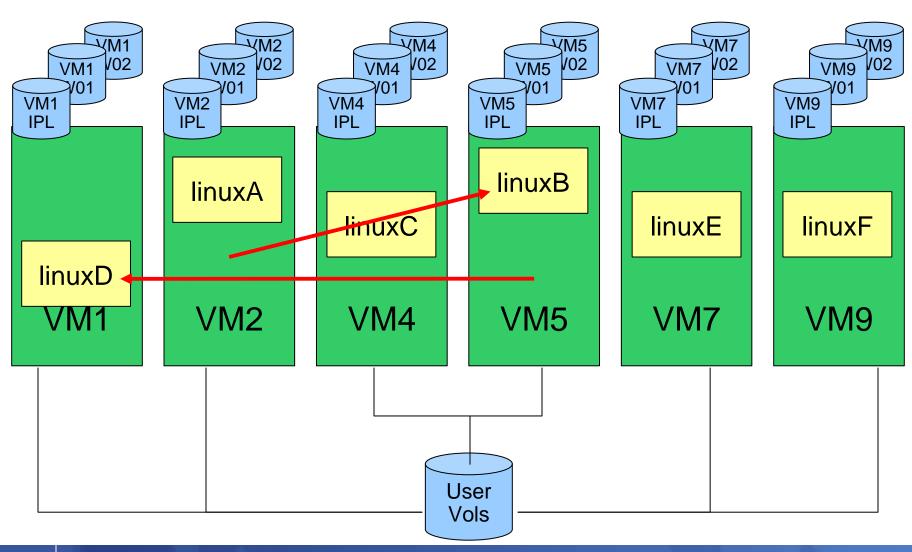

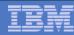

#### z/VM Shared SYSRES

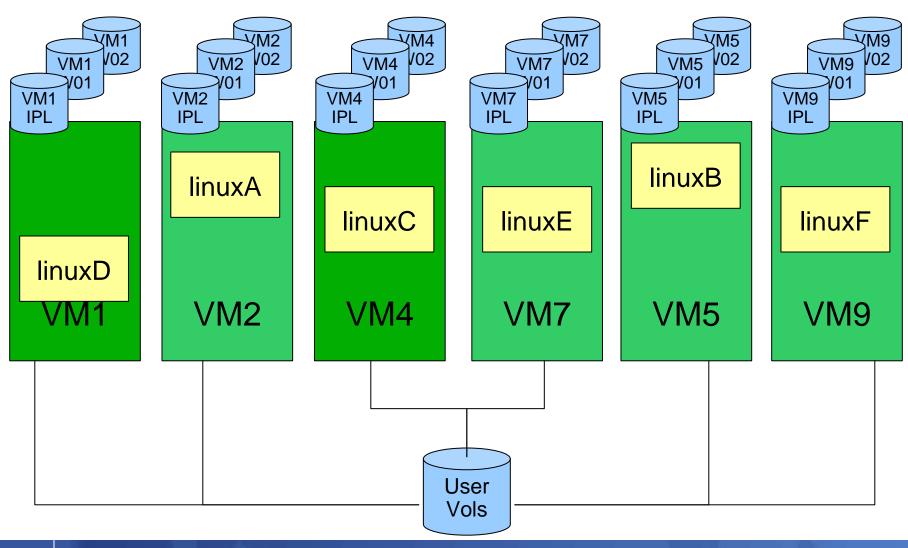

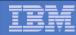

#### z/VM Shared SYSRES

- Rebuild VM9 on VMQ volumes
- Going to move these off the SYSRES packs:
  - Checkpoint
  - Warmstart
  - Directory
  - RW minis for service machines

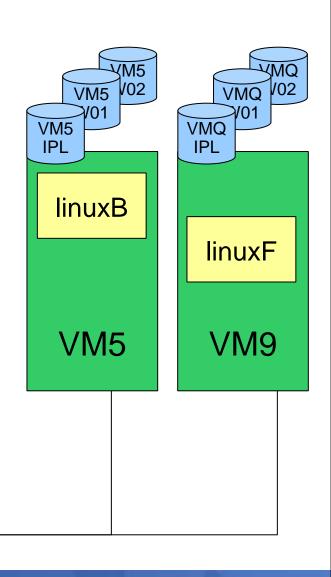

User Vols

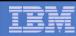

## z/VM Shared SYSRES – move the checkpoint

MAINT's CF1 is going to be shared, so:

In SYSTEM CONFIG on CF1

```
Imbed -SYSTEM- SYSRES
Imbed -SYSTEM- CPOWNED
```

In VM9 SYSRES on CF1

```
System_Residence,
Warmstart Volid VM9CDS From Cylinder 10 For 9,
Checkpoint Volid VM9CDS From Cylinder 1 For 9
```

In VM9 CPOWNED on CF1

```
CP_Owned Slot 1 &SYSRES CP Owned Slot 2 VM9CDS
```

 Don't include multiple Directory bearing volumes for other VM systems in CPOWNED

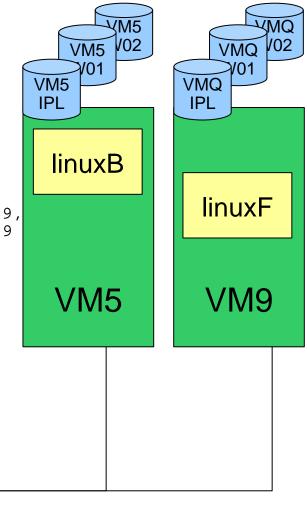

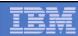

#### z/VM Shared SYSRES

#### CP format VM9CDS

- VM9's Checkpoint, Directory, and Service Machine minis
- Allocate checkpoint and warmstart as PERM
- Allocate directory as DRCT
- Allocate the space for Minis as PERM

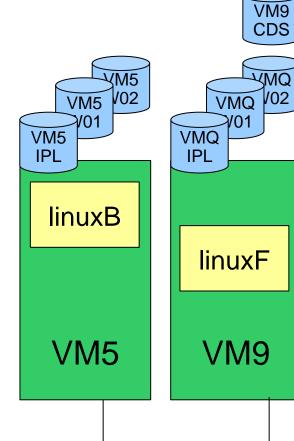

| CYLINDER | ALLOCATION | CURRENTLY | IS AS FO | LLOWS: |
|----------|------------|-----------|----------|--------|
| TYPE     | START      | END       | TOTAL    |        |
|          |            |           |          |        |
| PERM     | 0          | 18        | 19       |        |
| DRCT     | 19         | 58        | 40       |        |
| PERM     | 59         | 3338      | 3280     | User   |

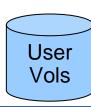

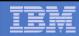

VM9

# z/VM Shared SYSRES – rebuild the checkpoint

- SPXTAPE DUMP SPOOL ALL
- IPL CLEAN
  - Trashes all spool space
  - Rebuilds the checkpoint and warmstart data
- SPXTAPE LOAD to get spool files back

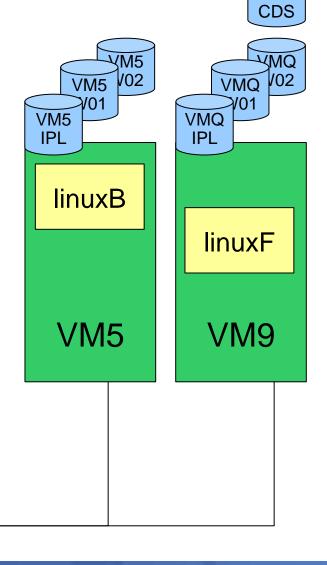

User Vols

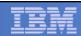

VM9 CDS

# z/VM Shared SYSRES – move the directory

- Update the Directory for MAINT to include a fullpack mini for VM9CDS at its real device address
- Update the DIRECTORY control block to point to directory space on VM9CDS

DIRECTORY 0123 3390 VM1IPL \*01550-2064 LTICVM1 DIRECTORY 0123 3390 VM4IPL \*10D05-2066 LTICVM4 DIRECTORY 0123 3390 VM7IPL \*41550-2064 LTICVM7 DIRECTORY 0123 3390 VM2IPL \*4299E-2094 LTICVM2 DIRECTORY 5502 3390 VM9CDS \*4B52A-2084 LTICVM9 DIRECTORY 5623 3390 VM5CDS \*168BE-2096 LTICVM5

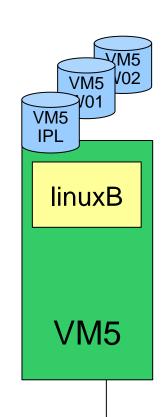

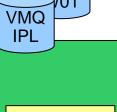

**linuxF** 

VM9

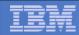

VM9

# z/VM Shared SYSRES – move the directory

- Get USER WITHPASS to VM9
- Link the fullpack minidisk for VM9CDS
- Run DIRECTXA with the flat file
  - Don't update the allocation map after updating the directory

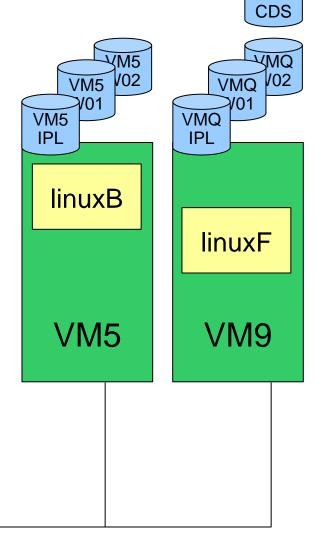

User Vols

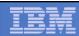

## z/VM Shared SYSRES - xlink format

#### If the VMQ SYSRES is mod-3:

- 1. Run XLINK FORMAT to set up the CSE track on all the VMQ SYSRES volumes
- Add XLINK\_Volume\_Include VMQ\* to SYSTEM CONFIG and IPL to check that the VMQ volume comes online

#### If the VMQ SYSRES is mod-9:

- Add XLINK\_Volume\_Include VMQ\* CYL xxxx to SYSTEM CONFIG & XLINK\_System\_Exclude VM9
- 2. IPL to pick up the change
- 3. Run XLINK FORMAT to set up the CSE track on the VMQ SYSRES volume
- 4. Remove XLINK\_System\_Exclude VM9 from SYSTEM CONFIG and IPL to check that the VMQ volume comes online

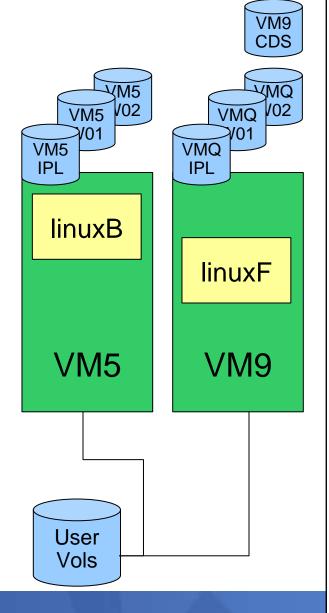

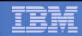

## z/VM Shared SYSRES - xlink format

- Note ANY volume labeled VMQ\* without a CSE area will not be brought online, at all
- Alter the allocation map on VMQIPL to remove the directory space
- IPL to check the changes Should see the message that the Directory on VM9CDS is on line

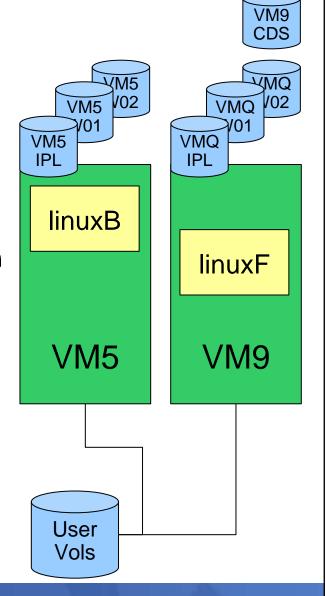

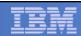

## z/VM Shared SYSRES - move the RW minis

- Start allocating minidisks on VM9CDS for service machines that need R/W space.
- Things like: SFS pool, RACF audit logs, OPERATOR's 191
  - Allocate them as 9xxx
  - Copy from the original to the 9xxx device
  - Flip the addresses so 9xxx is the original on the shared SYSRES volume, linked RO
  - Useful for service later

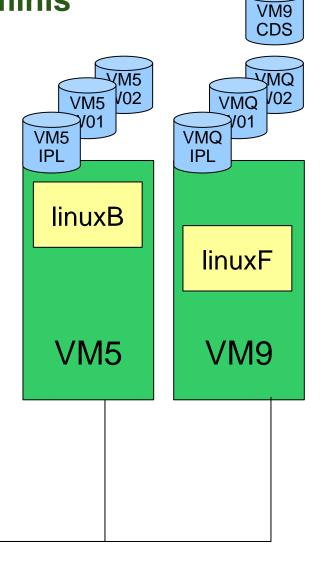

User Vols

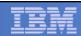

## z/VM Shared SYSRES

- At this point there should be no RW links to any of the SYSRES volumes
- The directory is not on the SYSRES volume
- The checkpoint and warmstart areas are not on the SYSRES volume
- Now to add VM5 so that it's sharing the VMQ volumes

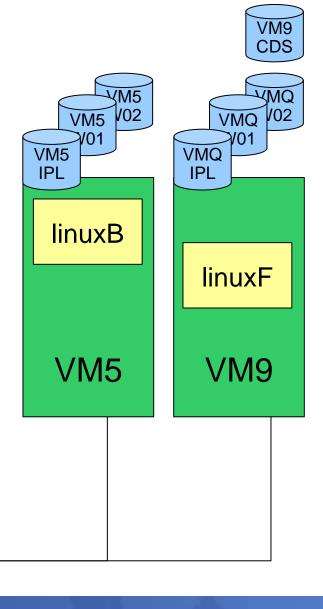

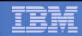

## z/VM Shared SYSRES

- Create a new VM5CDS volume from VM9CDS with DDR or FlashCopy
- Turn off directory updates on VM5 by forcing DIRMSAT5
- From VM9 change the SYSAFFIN statements for VM5's system IDs to point to VMQ volumes
- Add a fullpack minidisk to MAINT for VM5CDS
- Update the DIRECTORY control block to point to the new volume

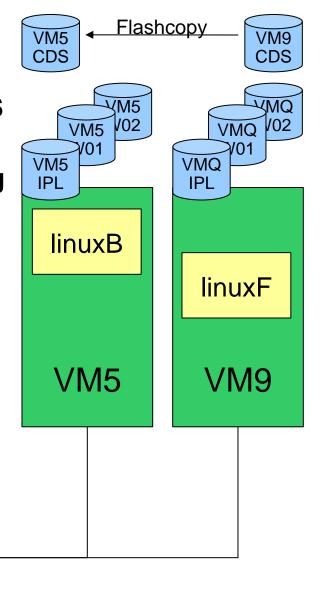

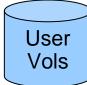

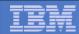

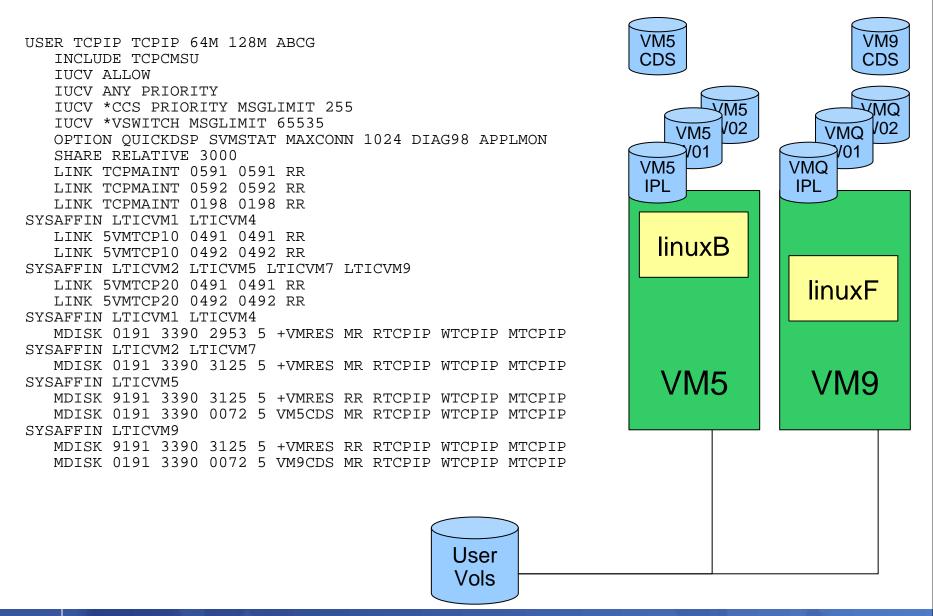

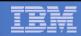

VM9

CDS

V02

## z/VM Shared SYSRES

- Generate a new USER WITHPASS with the new SYSAFFINed service machines
- Run DIRECTXA against the USER
   WITHPASS on VM5 to update the directory on VM5CDS

DIRECTORY 0123 3390 VM1IPL \*01550-2064 LTICVM1 DIRECTORY 0123 3390 VM4IPL \*10D05-2066 LTICVM4 DIRECTORY 0123 3390 VM7IPL \*41550-2064 LTICVM7 DIRECTORY 0123 3390 VM2IPL \*4299E-2094 LTICVM2 DIRECTORY 5502 3390 VM9CDS \*4B52A-2084 LTICVM9 DIRECTORY 5623 3390 VM5CDS \*168BE-2096 LTICVM5

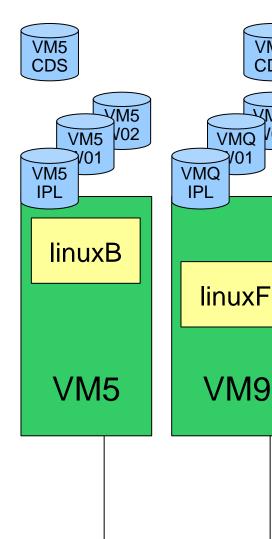

User Vols

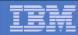

VM9

**CDS** 

#### z/VM Shared SYSRES

 On VM9: create new config files for VM5 and add them to MAINT's CF1

Imbed -SYSTEM- SYSRES
Imbed -SYSTEM- CPOWNED

In VM5 SYSRES on CF1

System\_Residence,
Warmstart Volid VM5CDS From Cylinder 10 For 9,
Checkpoint Volid VM5CDS From Cylinder 1 For 9

In VM5 CPOWNED on CF1

CP\_Owned Slot 1 &SYSRES CP\_Owned Slot 2 VM5CDS

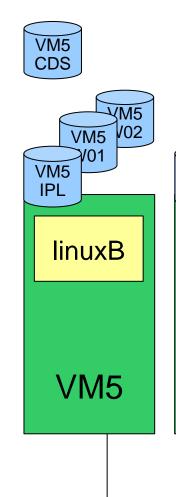

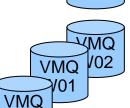

IPL

linuxF

VM9

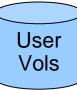

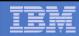

## z/VM Shared SPOOL, anyone?

```
/*CP Owned Volume Statements - VM5
CP_Owned Slot
                1 &SYSRES
  CP Owned Slot 2 VM5CDS
  CP_Owned Slot 3 RESERVED
  CP_Owned
          Slot
               37 RESERVED
  CP Owned
          Slot
                  VM5SP0 Own
               38
  CP_Owned
          Slot
               39 VM5SP1 Own
          Slot 40
  CP Owned
                  VM5SP2 Own
  CP_Owned Slot 41
                  VM5SP3 Own
           Slot 42 RESERVED
  CP_Owned
           Slot 53 RESERVED
  CP_Owned
           Slot 54 VM9SP0 Shared
  CP_Owned
  CP Owned
           Slot 55 VM9SP1 Shared
  CP_Owned
          Slot 56 VM9SP2 Shared
          Slot 57 VM9SP3 Shared
  CP Owned
  CP Owned
           Slot 58 RESERVED
```

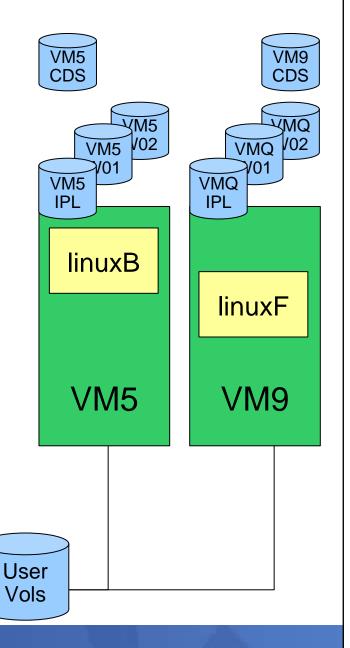

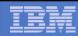

#### z/VM Shared SYSRES

- On VM9: SPXTAPE DUMP SDF ALL
- On VM5: SPXTAPE DUMP STD ALL
  - Only if there's anything on VM5 you care about
- IPL VM5 from VMQIPL
  - CLEAN
  - Check that the Directory on VM5CDS comes online
- Restore the spool files with SPXTAPE LOAD

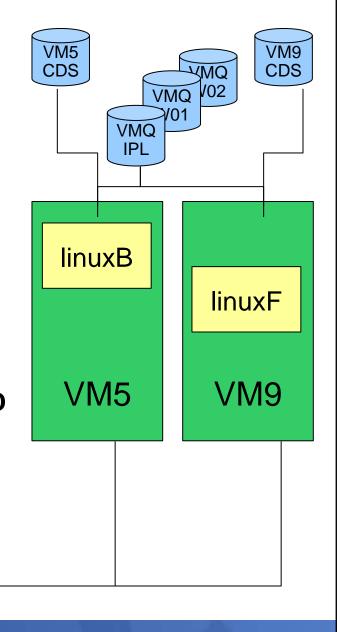

User Vols

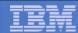

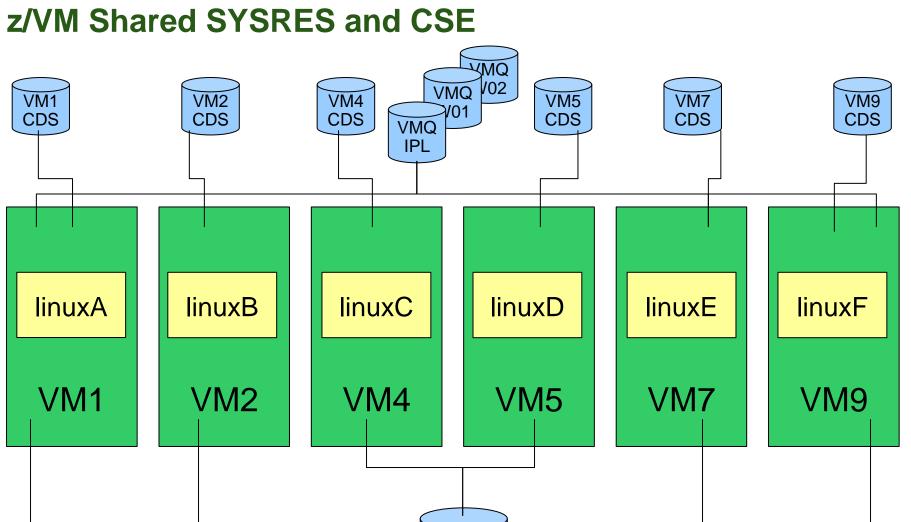

User Vols

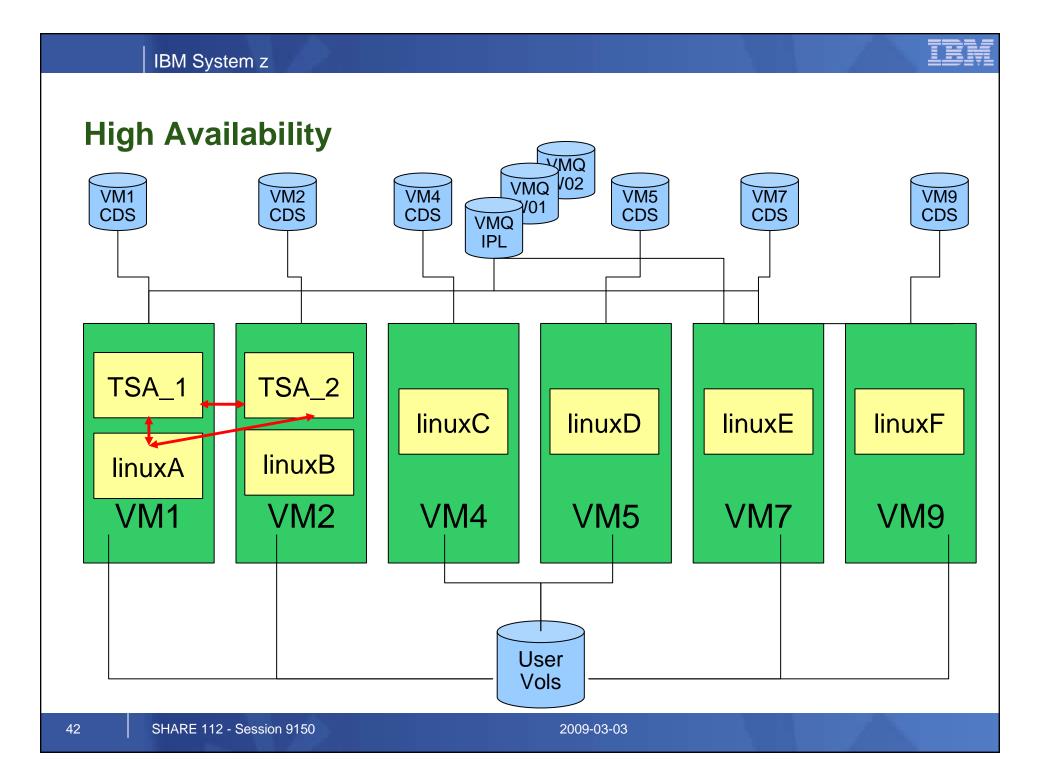

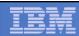

#### **Notices**

© Copyright IBM Corporation 2000, 2009. All rights reserved.

This document contains words and/or phrases that are trademarks or registered trademarks of the International Business Machines Corporation in the United States and/or other countries. For information on IBM trademarks go to http://www.ibm.com/legal/copytrade.shtml.

The following are trademarks or registered trademarks of other companies.

Java and all Java-related trademarks and logos are trademarks of Sun Microsystems, Inc., in the United States and other countries.

UNIX is a registered trademark of The Open Group in the United States and other countries.

Microsoft, Windows and Windows NT are registered trademarks of Microsoft Corporation.

Red Hat, the Red Hat "Shadow Man" logo, and all Red Hat-based trademarks and logos are trademarks or registered trademarks of Red Hat, Inc., in the United States and other countries.

Linux is a trademark of Linus Torvalds in the United States, other countries, or both.

All other products may be trademarks or registered trademarks of their respective companies.

#### Notes:

This publication was produced in Canada. IBM may not offer the products, services or features discussed in this document in other countries, and the information may be subject to change without notice. Consult your local IBM business contact for information on the product or services available in your area.

All statements regarding IBM's future direction and intent are subject to change or withdrawal without notice, and represent goals and objectives only.

Information about non-IBM products is obtained from the manufacturers of those products or their published announcements. IBM has not tested those products and cannot confirm the performance, compatibility, or any other claims related to non-IBM products. Questions on the capabilities of non-IBM products should be addressed to the suppliers of those products.

Prices subject to change without notice. Contact your IBM representative or Business Partner for the most current pricing in your geography.

Permission is hereby granted to SHARE to publish an exact copy of this paper in the SHARE proceedings. IBM retains the title to the copyright in this paper as well as title to the copyright in all underlying works. IBM retains the right to make derivative works and to republish and distribute this paper to whomever it chooses in any way it chooses.